#### **BAB III**

### **METODE PENELITIAN/PERANCANGAN SISTEM**

#### **3.1 Metode Penelitian**

Metode penelitian yang digunakan dalam pembuatan sistem informasi ini yaitu :

1. Pembuatan Model

Pembuatan sistem aplikasi web service sistem pemesanan barang ini menggunakan struktur model waterfall dengan beberapa tahapan aktifitas yang terstruktur dimana dari tiap-tiap tahapan akan dicapai hasil yang maksimal guna menunjang pembuatan aplikasi sistem yang baik (Rumbaugh, J. dkk, 1991). Adapun tahapan-tahapan yang dilakukan antara lain analisa dan definisi kebutuhan sistem, desain sistem, implementasi sistem yang akan dijelaskan pada bagian Prosedur Penelitian, sedang untuk tahapan uji sistem akan dijelaskan pada bagian Evaluasi.

2. Prosedur Penelitian

Tahapan-tahapan pembuatan sistem aplikasi web service ini dapat dijabarkan sebagai berikut :

a. Menganalisa dan mendefinisikan kebutuhan sistem

Tahapan ini dimaksudkan agar kita mengetahui tentang apa yang perlu dipelajari, serta data-data pendukung apa saja yang diperlukan dalam membangun aplikasi web service sistem pemesanan. Adapun langkah-langkah yang dilakukan pada tahapan ini adalah studi literatur dan survey.

#### b. Desain sistem

Pembuatan desain sistem dari aplikasi web service sistem pemesanan pada tahapan ini meliputi beberapa langkah, diantaranya pembuatan :

- Sistem Flow
- Hierarchy Chart
- Desain skema sistem web service
- Desain database dan ER Diagram
- Desain user interface

### 3. Evaluasi

Pengujian terhadap sistem yang telah dibuat untuk menentukan validasinya. Tahapan-tahapan pengujian dapat dijabarkan sebagai berikut :

a. Desain Uji Coba dan Subyek Coba

Pengujian sistem dilakukan secara uji perseorangan dengan harapan masukan-masukan terhadap sistem, pencarian kesalahan terhadap aplikasi sistem yang telah dibuat penting guna proses perbaikan aplikasi pada akhirnya.

b. Jenis data dan Instrumen Pengumpul Data

Pelaksanaan wawancara langsung diperlukan untuk memperoleh pemahaman tentang apa yang diinginkan user.

c. Analisis Hasil Uji Coba

Proses analisis hasil dilakukan untuk menentukan kelayakan sistem.

#### **3.2 Analisis dan Definisi Kebutuhan Sistem**

Pada tahapan ini perlu dilakukan analisis terhadap permasalahan yang dihadapi dalam pembuatan tugas akhir ini, yaitu bagaimana memahami konsep teknologi web service dan menerapkan teknologi web service tersebut kesebuah contoh kasus, dimana pada tugas akhir ini contoh kasus yang diambil adalah sistem pemesanan barang pada suatu perusahaan distributor barang. Adapun kebutuhan-kebutuhan dalam pembuatan aplikasi sistem web service ini adalah dokumen/data-data penunjang aplikasi sistem pemesanan barang, seperti surat pemesanan dan daftar barang. Untuk dapat menyelesaikan tahap ini hal-hal yang perlu dilakukan adalah :

Studi Literatur

Dilakukan studi literatur ini adalah untuk dapat memahami bagaimana membuat sebuah aplikasi web service beserta bahasa pendukung pembuatan aplikasi, yaitu Visual Basic dan ASP.NET. Studi literatur dapat dilakukan dengan cara membaca buku-buku referensi ataupun dengan jalan browsing di internet. Hasil dari pelaksanaan studi literatur ini adalah dengan adanya tutorial tentang pembuatan aplikasi web service maka dapat dimanfaatkan untuk mencoba membuat aplikasi-aplikasi web service sederhana seperti web service operasi matematika (penjumlahan dan lain-lain).

**Survey** 

Untuk mendapatkan data barang maka dilakukan survey ke Alfa Jl. Ahmad Yani No. 260 Surabaya, dari survey didapatkan beberapa jenis barang, satuan serta harga barang. Untuk dokumen yang berkaitan dengan surat pemesanan didapatkan contoh Customer Purchase Order milik PT Wicaksana Overseas

International Tbk untuk perwakilan Surabaya Jl. Simo Kalangan No. 64 Surabaya. Data/dokumen yang didapat dimanfaatkan sebagai data-data penunjang pembuatan aplikasi web service sistem pemesanan barang.

#### **3.3 Desain Sistem**

Desain sistem aplikasi ini meliputi pembuatan :

a. Sistem Flow dan Hierarchy Chart

Merupakan alur seorang user dalam melakukan proses pemesanan, yang dapat

ditunjukkan pada Gambar 3.1 dan Gambar 3.2.

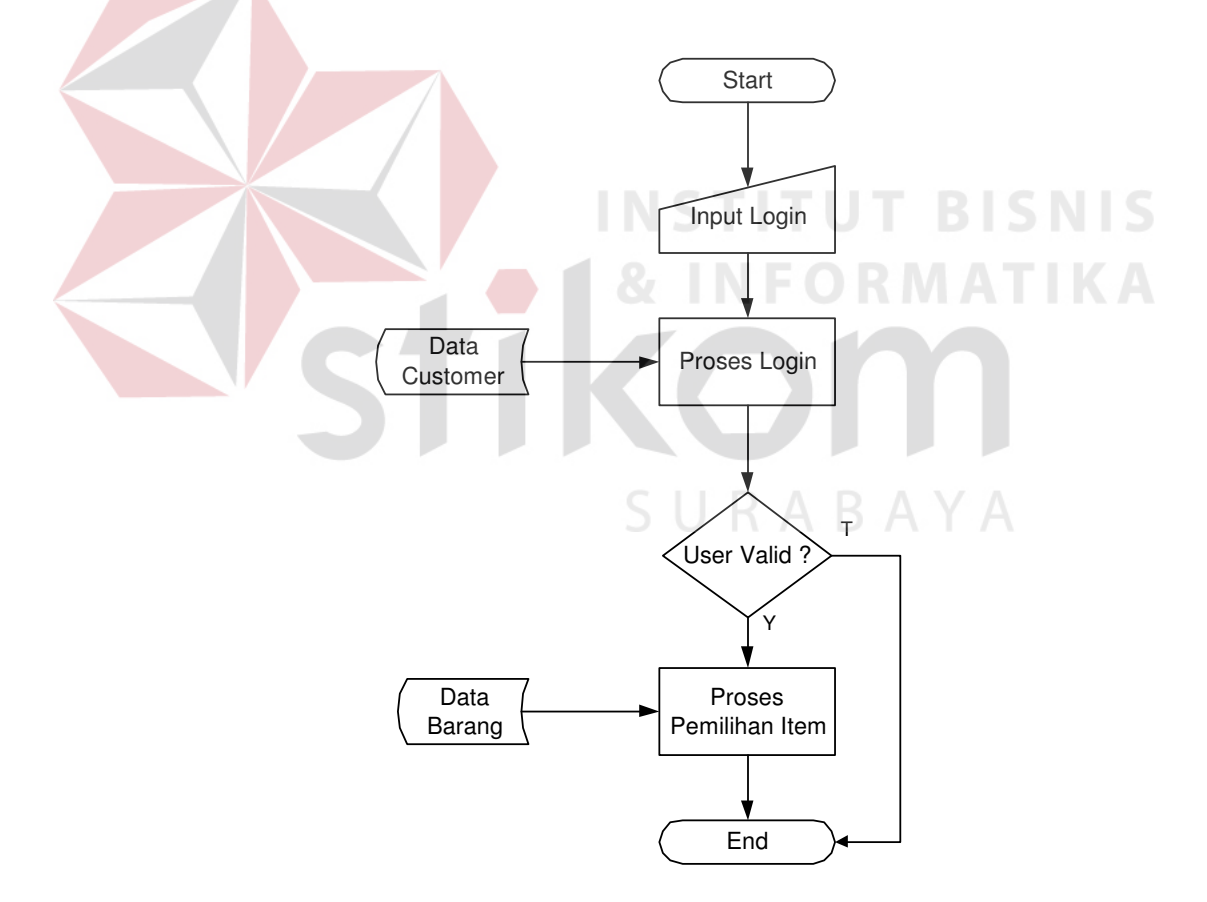

Gambar 3.1 Sistem Flow Pemesanan Barang

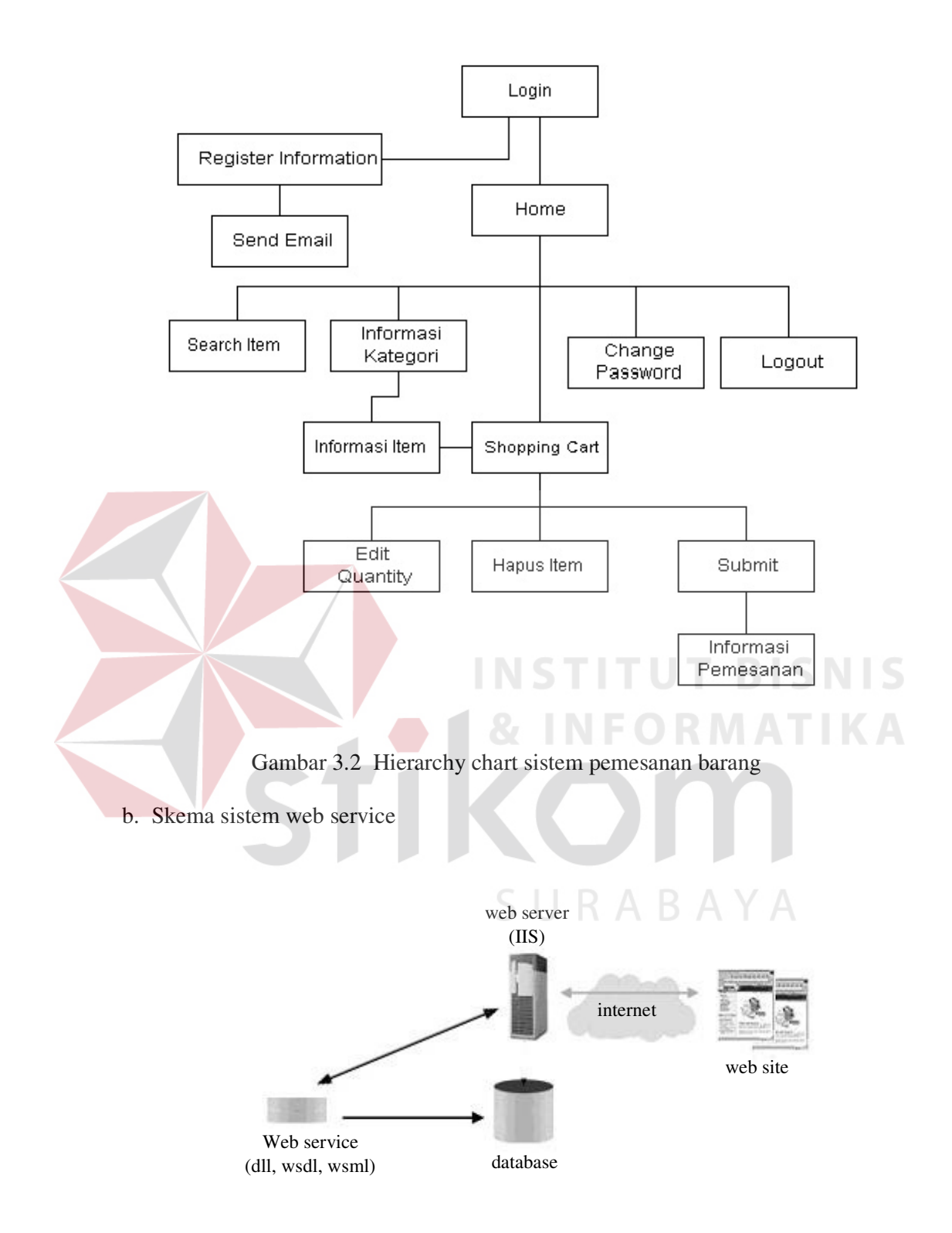

Gambar 3.3 Skema sistem web service

Untuk web service terdiri dari tiga file :

- DLL
- WSDL
- WSML

Dari skema diatas dapat dijelaskan bahwa pertama-tama program client melakukan request yang kemudian Internet Information System menjalankan .NET Framework. Lalu .NET Framework akan memeriksa apakah format pesan pada request sama dengan format pesan pada file WSDL setelah pengecekan selesai maka diteruskan pada file WSML untuk memetakan operasi yang diminta oleh program client pada object. Setelah operasi selesai maka .NET Framework akan memberikan response ke program client.

Pembuatan aplikasi web service pada tugas akhir ini menggunakan Visual Basic untuk komponen web service. Komponen web service (file .DLL) berisikan kumpulan fungsi yang mendukung aplikasi sistem pemesanan barang. Fungsi-fungsi yang dimaksud antara lain adalah :

Password

Digunakan pada proses login berisi 2 parameter, yaitu parameter "userid" (kode outlet) dengan tipe data string dan parameter "pass" (password outlet) dengan tipe data string. Nilai balik dari fungsi bertipe data string. Statement :

Public Function Password(ByVal userid As String, ByVal pass As String) As String

Category

Digunakan untuk mendapatkan daftar kategori, berisi 1 parameter bertipe data string yaitu "useractive" (user yang aktif saat ini) dan nilai balik bertipe data string.

Statement :

Public Function Category(ByVal useractive As String) As String

Item

Digunakan untuk mendapatkan daftar barang berdasarkan kategori tertentu. Terdiri dari 2 parameter bertipe string yaitu "useractive" dan "kodektgr" (kode kategori) dengan nilai balik bertipe data string.

Statement :

Public Function Item(ByVal useractive As String, ByVal kodektgr As String) As String

- DItem

Digunakan untuk mendapatkan detail suatu barang, berisi 2 parameter bertipe data string yaitu "useractive" dan "kodebrg" (kode barang) dengan nilai balik bertipe data string.

Statement :

Public Function DItem(ByVal useractive As String, ByVal kodebrg As String) As String

- getOrder

Digunakan untuk melakukan pemesanan, berisi 2 parameter bertipe string yaitu "useractive" dan "detail" (detail pesan) dengan nilai balik bertipe string.

Statement :

Public Function getOrder(ByVal useractive As String, ByVal detail As String) As String

- CPass

Digunakan untuk melakukan perubahan password outlet, berisi 3 parameter bertipe string, yaitu "useractive", "oldpass" (password outlet saat ini) dan "newpass" (password outlet baru) dengan nilai balik bertipe string. Statement :

Public Function cPass(ByVal useractive As String, ByVal oldpass As String, ByVal newpass As String) As String

**SearchIt** 

Digunakan untuk melakukan pencarian barang berdasarkan keyword tertentu. Berisi 2 parameter bertipe data string yaitu "useractive" dan "keyword" dengan nilai balik bertipe string.

Statement :

Public Function SearchIt(ByVal useractive As String, ByVal keyword As String) As String

- LogOut

Digunakan untuk keluar dari sistem. Berisi 1 parameter bertipe data string yaitu "useractive" dan nilai balik bertipe string.

Statement :

Public Function LogOut(ByVal useractive As String) As String

File WSDL digunakan untuk mendeskripsikan fungsi-fungsi yang ada pada file .DLL. Pada file WSDL ini, untuk setiap fungsi yang ada harus dideklarasikan parameter request maupun parameter response dalam elemen <message> juga operasi dalam elemen <operation> yang mewakili fungsi. Berikut contoh deklarasi untuk fungsi menampilkan daftar barang berdasarkan kategori tertentu :

- Untuk deklarasi parameter request :

<message name='wserviceclass.Item'> <part name='useractive' type='xsd:string'/> <part name='kodektgr' type='xsd:string'/> </message>

Untuk deklarasi parameter response :

 <message name='wserviceclass.ItemResponse'> <part name='Result' type='xsd:string'/> </message>

Untuk deklarasi operasi :

<operation name='Item' parameterOrder='useractive kodektgr'> <input message='wsdlns:wserviceclass.Item'/> <output message='wsdlns:wserviceclass.ItemResponse'/> </operation>

File WSML digunakan untuk menyediakan informasi yang memetakan

operasi pada sebuah service yang telah dideskripsikan pada file WSDL ke file

.dll. Berikut contoh pemetaan operasi Item yang telah dideklarasikan pada file

WSDL:

<operation name='Item'>

```
 <execute uses='wserviceclassObject' method='Item' dispID='1610809353'> 
   <parameter callIndex='-1' name='retval' elementName='Result' /> 
  \epsilon = \epsilon /> \epsilon = \epsilon /> \epsilon = \epsilon /> \epsilon = \epsilon /> \epsilon = \epsilon /> \epsilon = \epsilon /> \epsilon />
   <parameter callIndex='2' name='kodektgr' elementName = 'kodektgr' /> 
 </execute> 
</operation>
```
Untuk pembuatan program client, selain berisi cara pemanggilan file WSDL yang mendeskripsikan fungsi-fungsi juga berisi user interface untuk menerima inputan dan memberikan output. Inputan dari user nantinya akan digunakan sebagai parameter request sedangkan output digunakan untuk menampilkan response yang diterima.

c. Desain struktur database dan ER Diagram

Pembuatan aplikasi meliputi juga pembuatan desain database dan ER Diagram yang ditunjukkan pada Gambar 3.4 dan Tabel 3.1 – Tabel 3.6.

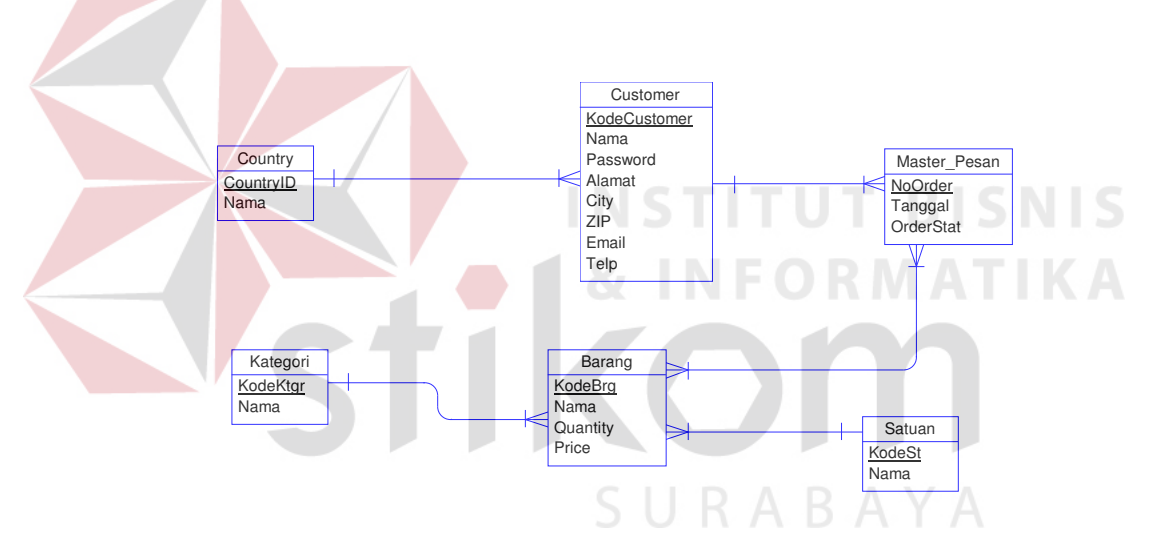

Gambar 3.4 ER Diagram

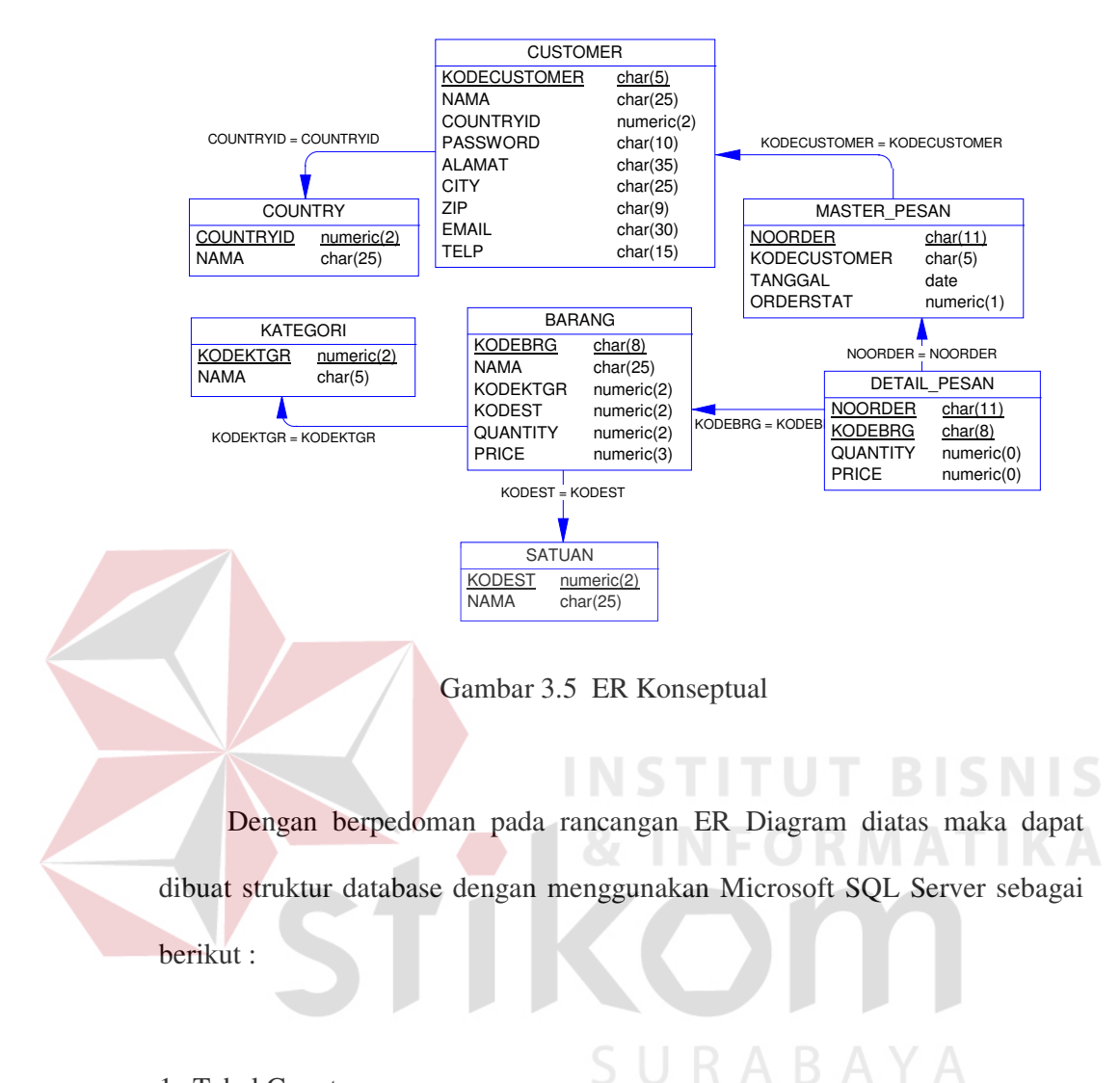

1. Tabel Country

Fungsi : Mencatat data negara

Tabel 3.1. struktur tabel country

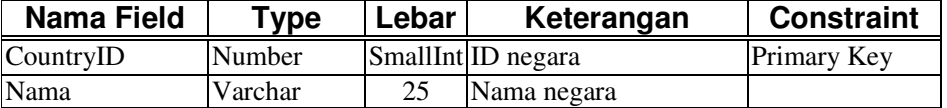

### 2. Tabel Customer

Fungsi : Mencatat data customer

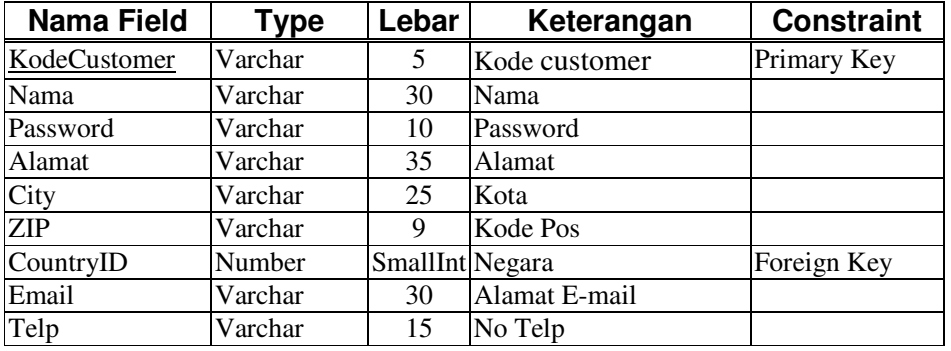

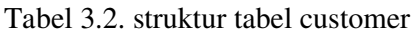

## 3. Tabel Kategori

Fungsi : Mencatat data kategori barang

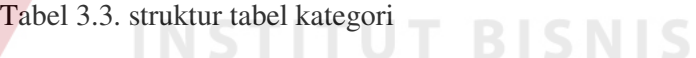

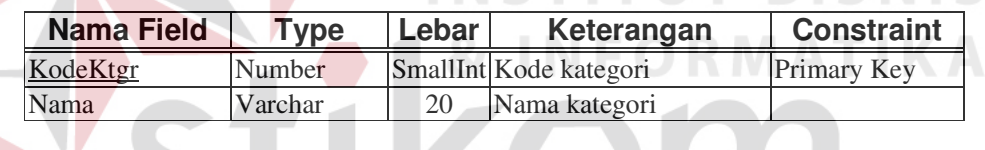

4. Tabel Satuan

Fungsi : Mencatat data satuan barang

### Tabel 3.4. struktur tabel satuan

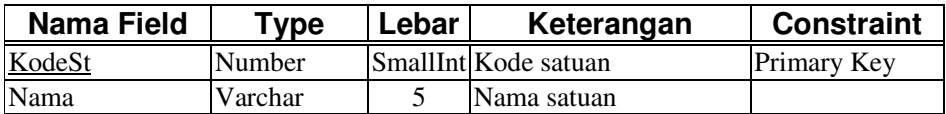

## 5. Tabel Barang

Fungsi : Mencatat data barang

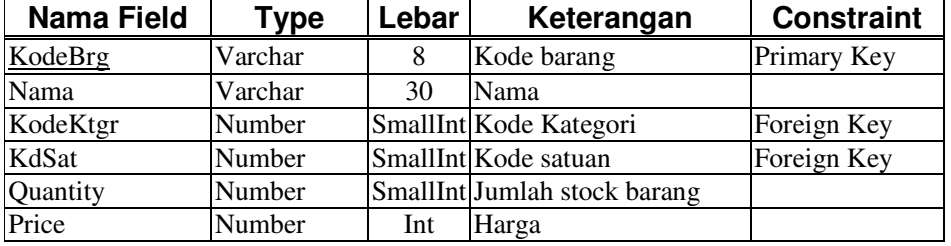

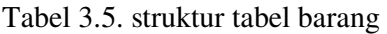

### 6. Tabel Master\_Pesan

Fungsi : Mencatat data master pemesanan

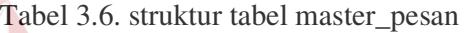

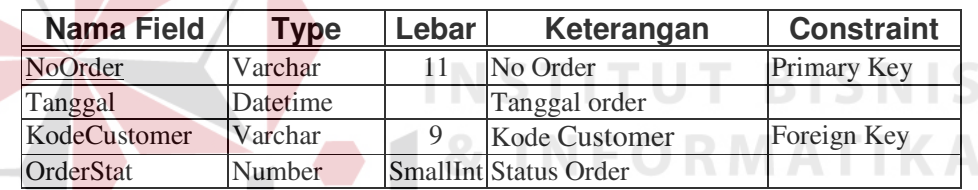

# 7. Tabel Detail\_Pesan

Fungsi : Mencatat data detail pemesanan

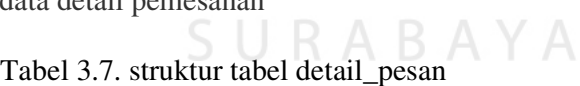

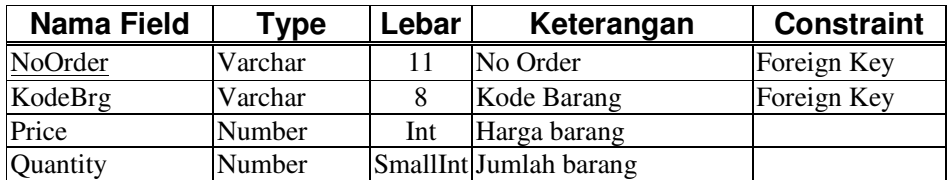

### 8. Tabel LConnect

Fungsi : Mencatat waktu user active

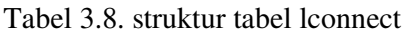

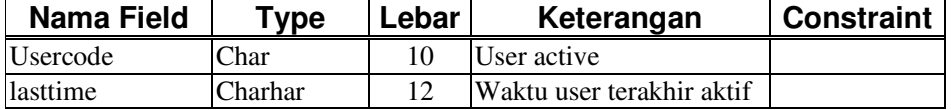

- d. Desain interface
	- 1. Default ( login )

Merupakan halaman awal yang tampil dalam web site. Pada halaman ini (Gambar 3.6) seorang user dalam hal ini customer harus mengisikan nama user dan passwordnya. Untuk mendapatkan informasi tentang pendaftaran untuk menjadi anggota customer dapat dilakukan dengan menekan tulisan **BISNIS** "Register" di pojok kanan atas Gambar 3.6).

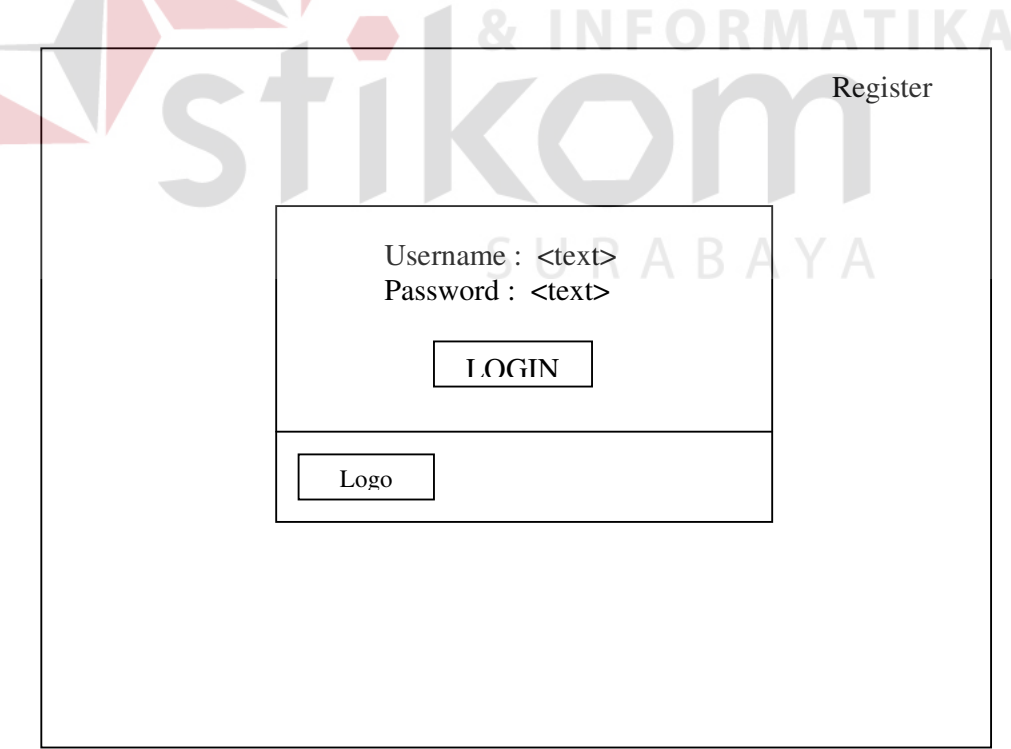

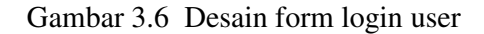

2. Informasi pendaftaran

Halaman ini merupakan informasi tentang bagaimana user yang belum mempunyai akses (username) ke sistem (Gambar 3.7). Untuk memperoleh informasi lebih lanjut selain dengan jalan telepon atau mendatangi langsung kantor DTRO juga bisa dengan mengirimkan email. Disediakan juga format isian untuk pengiriman melalui email dengan menekan tulisan "Email" pada nomer 3. Tombol "OK" untuk kembali ke halaman Login (Gambar 3.6).

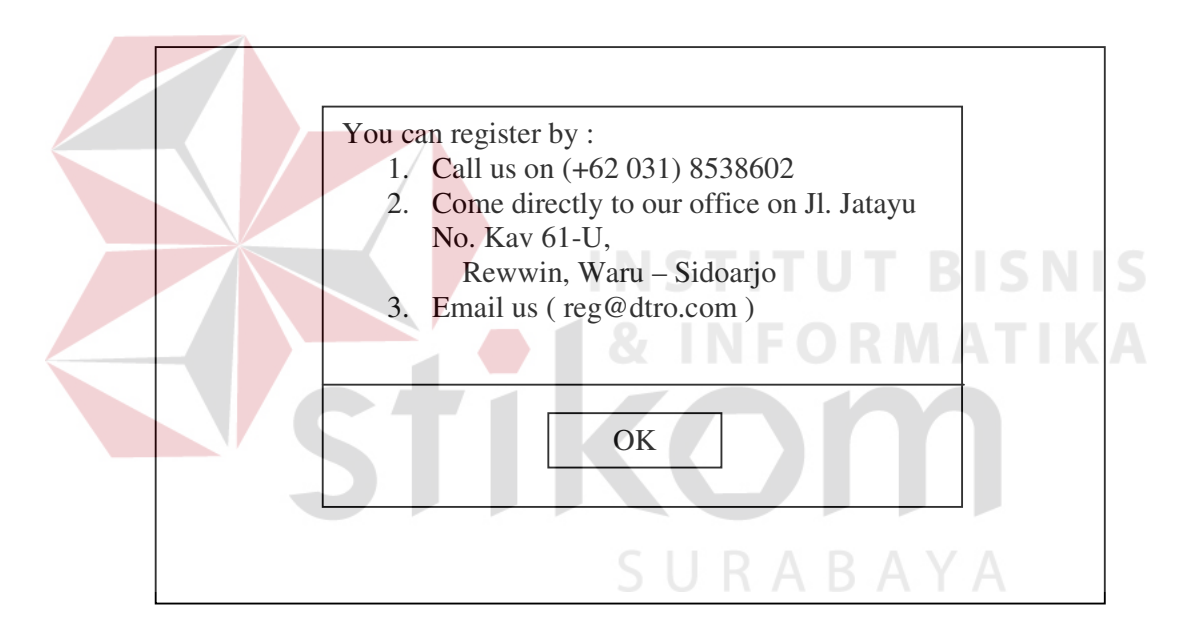

Gambar 3.7 Desain form informasi register

3. Informasi pendaftaran melalui Email

Untuk mendapatkan informasi pendaftaran menjadi anggota customer bisa melalui email yang telah disediakan form isian seperti pada Gambar 3.8.

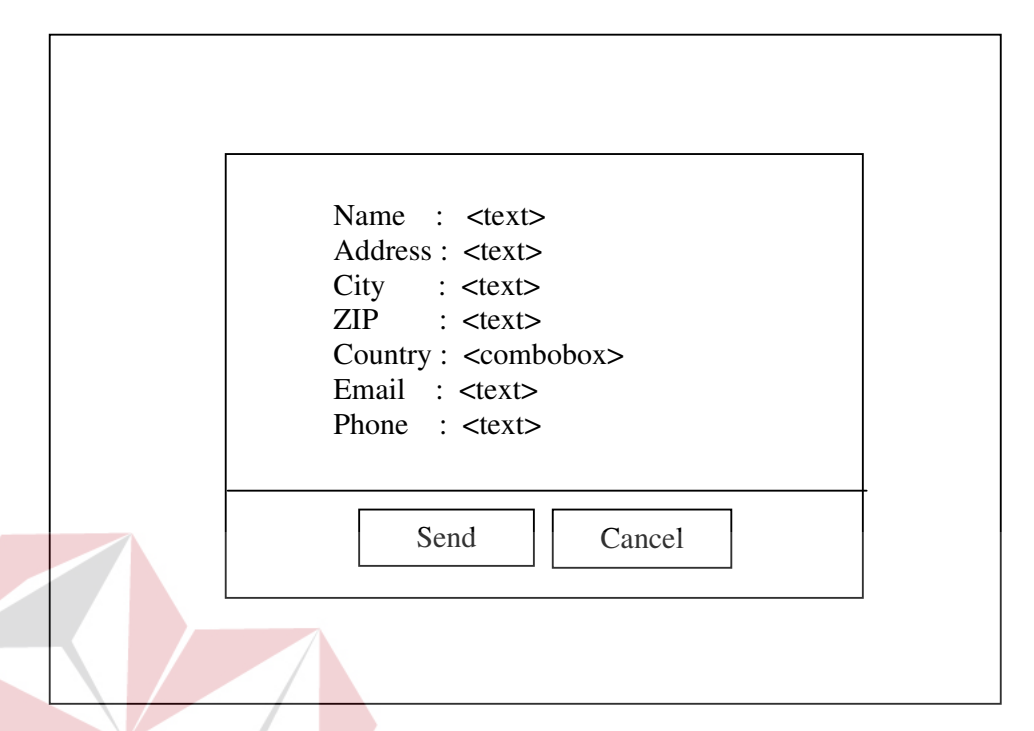

Gambar 3.8 Form isian untuk memperoleh informasi pendaftaran

4. Home ( utama )

Bagi user yang telah memiliki akses (username), setelah user mengisikan password yang benar pada halaman Login (Gambar 3.6), halaman utama web site akan tampil (seperti ditunjukkan pada Gambar 3.9). Pada halaman ini selain berisikan daftar kategori barang juga terdapat menu-menu yang dapat dipilih oleh user untuk menentukan aktifitasnya, diantaranya menu Shopping Cart untuk melihat item yang telah dipilih dan melakukan pemesanan, menu Home untuk kembali ke menu utama, menu Change Password untuk melakukan perubahan password user dan menu Log Out untuk keluar dari sistem.

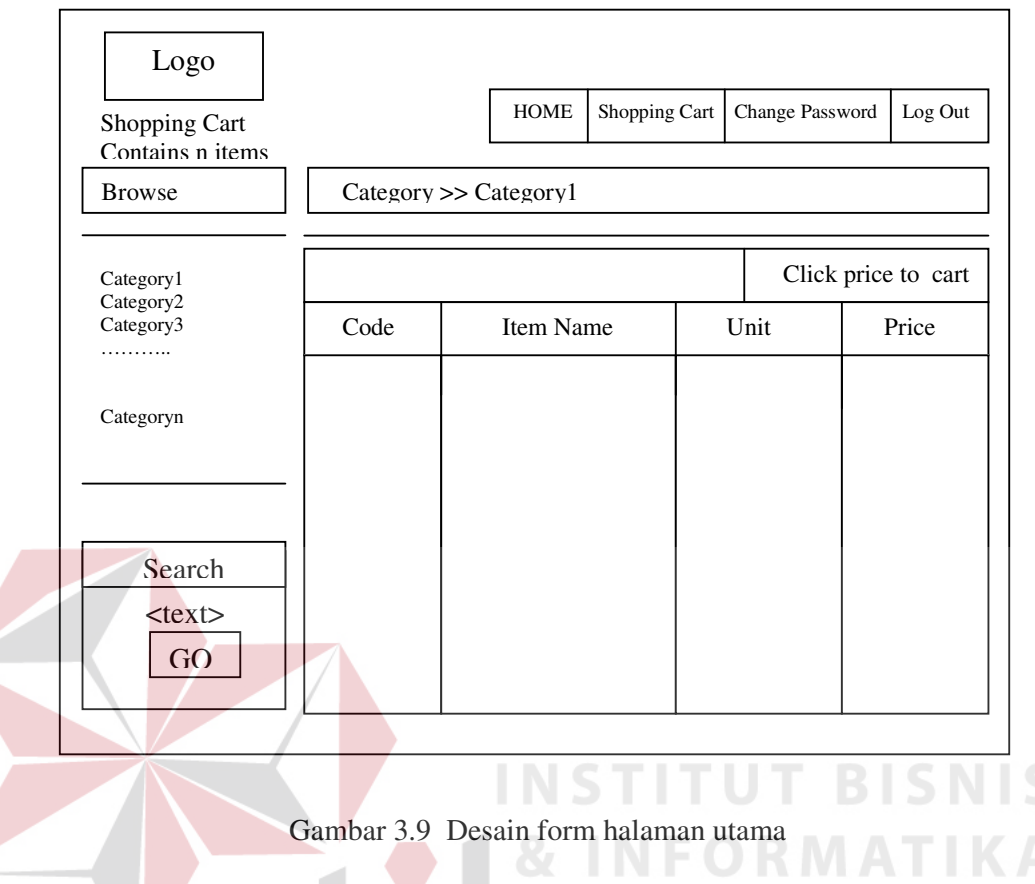

# 5. Shopping cart

Halaman dimana kita melakukan pemrosesan pemesanan (ditunjukkan pada Gambar 3.10). Halaman berisikan informasi barang yang telah kita pilih dan juga jumlah barang untuk dipesan. User dapat juga melakukan perubahan quantity atau menghapus item dari daftar. Disediakan pula tombol "BUY" untuk melakukan proses order.

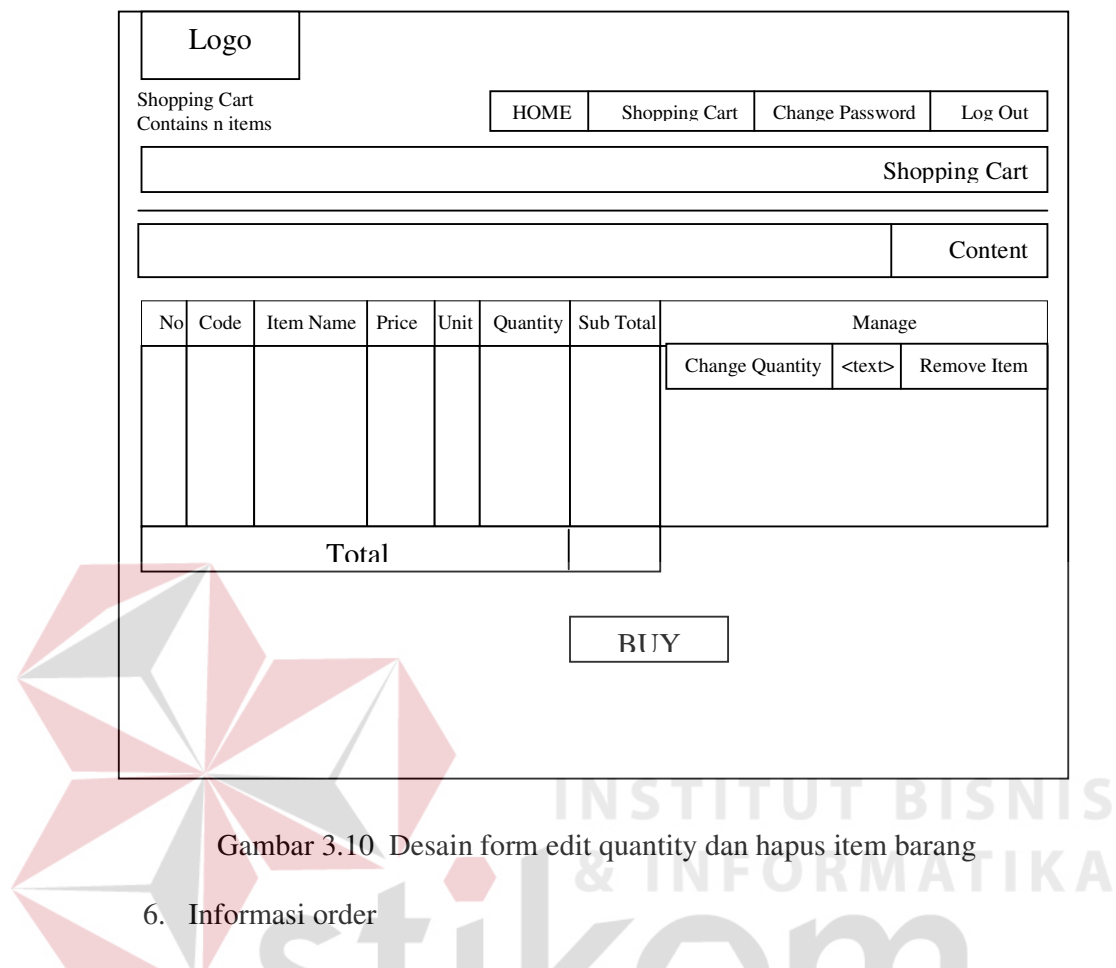

Halaman akhir dimana user setelah menekan tombol "BUY" pada Gambar 3.10. yang menampilkan informasi no. order pemesanan beserta tanggal SURABAYA order. Lihat Gambar 3.11.

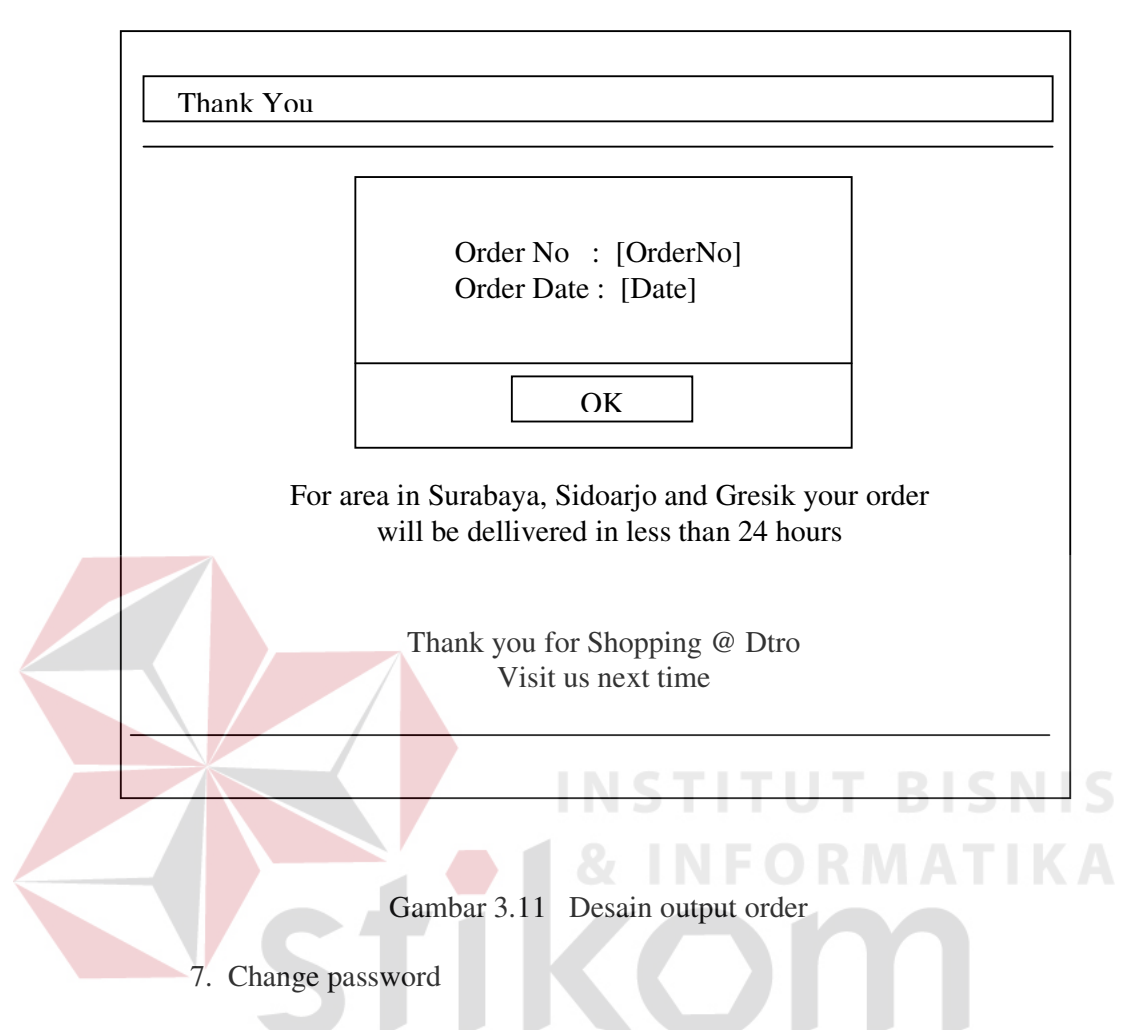

Halaman yang tampil setelah user menekan menu "Change Password" dimana pada halaman ini (Gambar 3.12) user dapat melakukan perubahan password dengan memasukkan password lama, password baru dan re-entry password baru.

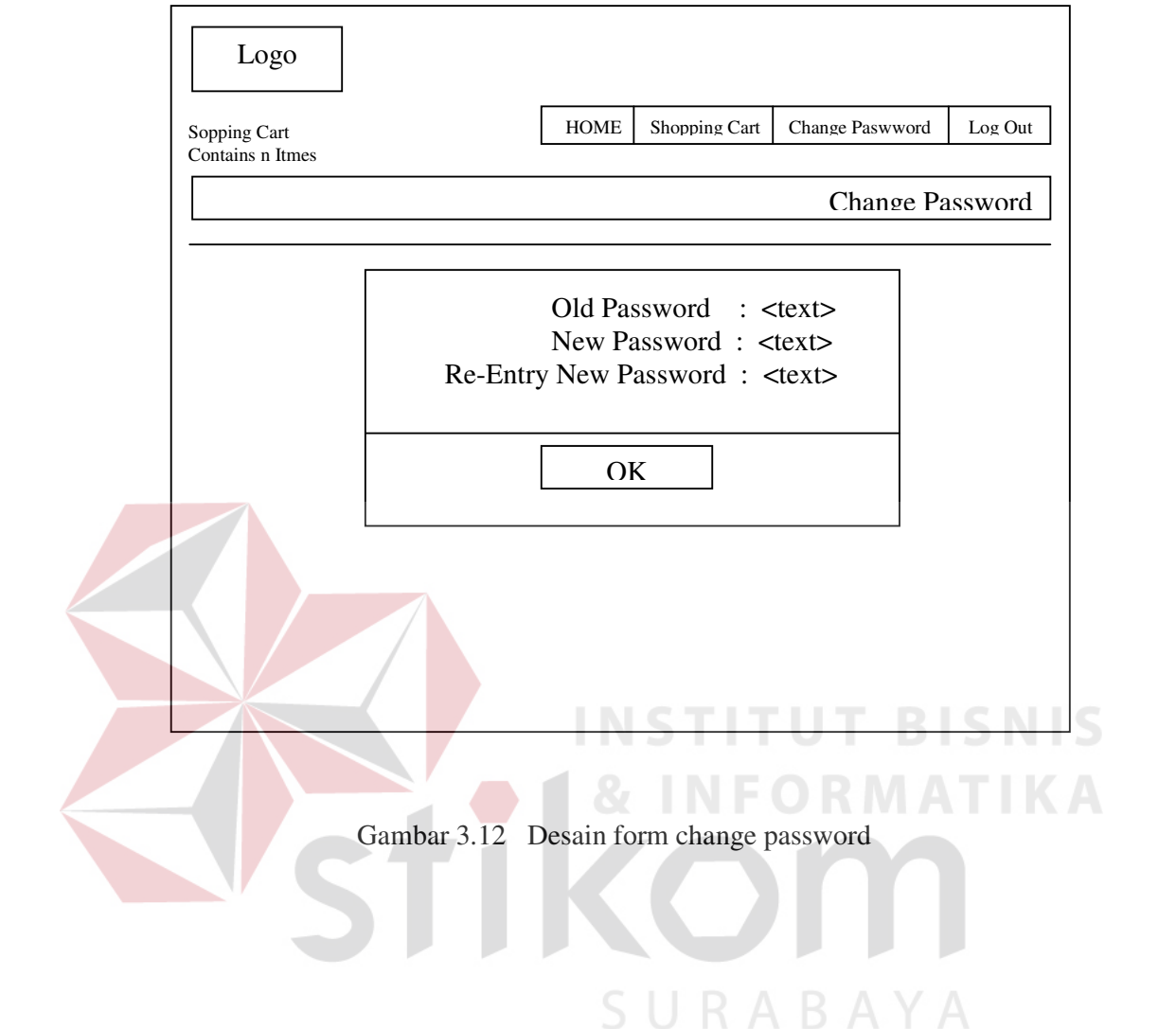